**Berkeley Arts Recovery Grants for Artists and Cultural Practitioners** 

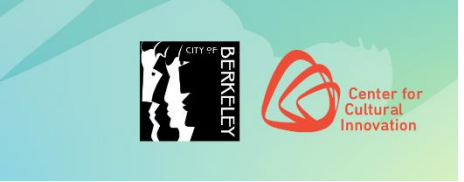

## **SUBMITTABLE QUICK TIPS**

- You will need to create a free Submittable account, or sign in with your Google or Facebook credentials in order to submit a [Berkeley Arts Recovery Grants for Artists & Cultural](https://centerforculturalinnovation.submittable.com/submit)  [Practitioners application.](https://centerforculturalinnovation.submittable.com/submit)
- You can [save a draft](https://submittable.help/en/articles/904868-how-do-i-return-to-a-saved-draft) of your work if you would like to finish filling out the application at a later date.
- If you need to make changes to your application after it has been submitted, send a request to CCI to [edit the submission.](https://submittable.help/en/articles/904890-how-can-i-request-an-edit-on-my-submission) We are generally able to accommodate these requests during the open application period. If, however, the review process has already started, we will be unable to open your submission for editing.
- Submittable works best on Google Chrome, Firefox, and Safari. Internet Explorer is not supported. Please make sure you are using a supported browser.

[You can download Firefox by following the instructions linked here.](https://www.mozilla.org/en-US/firefox/new/) ◆ [You can download Chrome by following the instructions linked here.](https://www.google.com/chrome/)

- CCI will follow-up with you about your submission by email. Please be sure to [enable](https://submittable.help/en/articles/3221476-how-can-i-whitelist-notification-emails-from-submittable) notification emails from Submittable and check the email you used to sign up for your Submittable Account regularly.
- Check out the [Submitter Resource Center](https://www.submittable.com/help/submitter/) or reach out to Submittable's Customer Support team with any technical questions at [support@submittable.com](mailto:support@submittable.com) such as password reset requests or upload issues.